Date Assigned: Monday, September 21, 2008 Date Due: Monday, September 28, 2009 Points: 50

In a Workbook called 01ExcelPUNetID, create each of the following worksheets:

## Worksheet #1 (Name it **Grader**)

Grading Program

You have been hired to set up a grading program in Excel for faculty at Pacific University. You have decided to set the grading program up as follows:

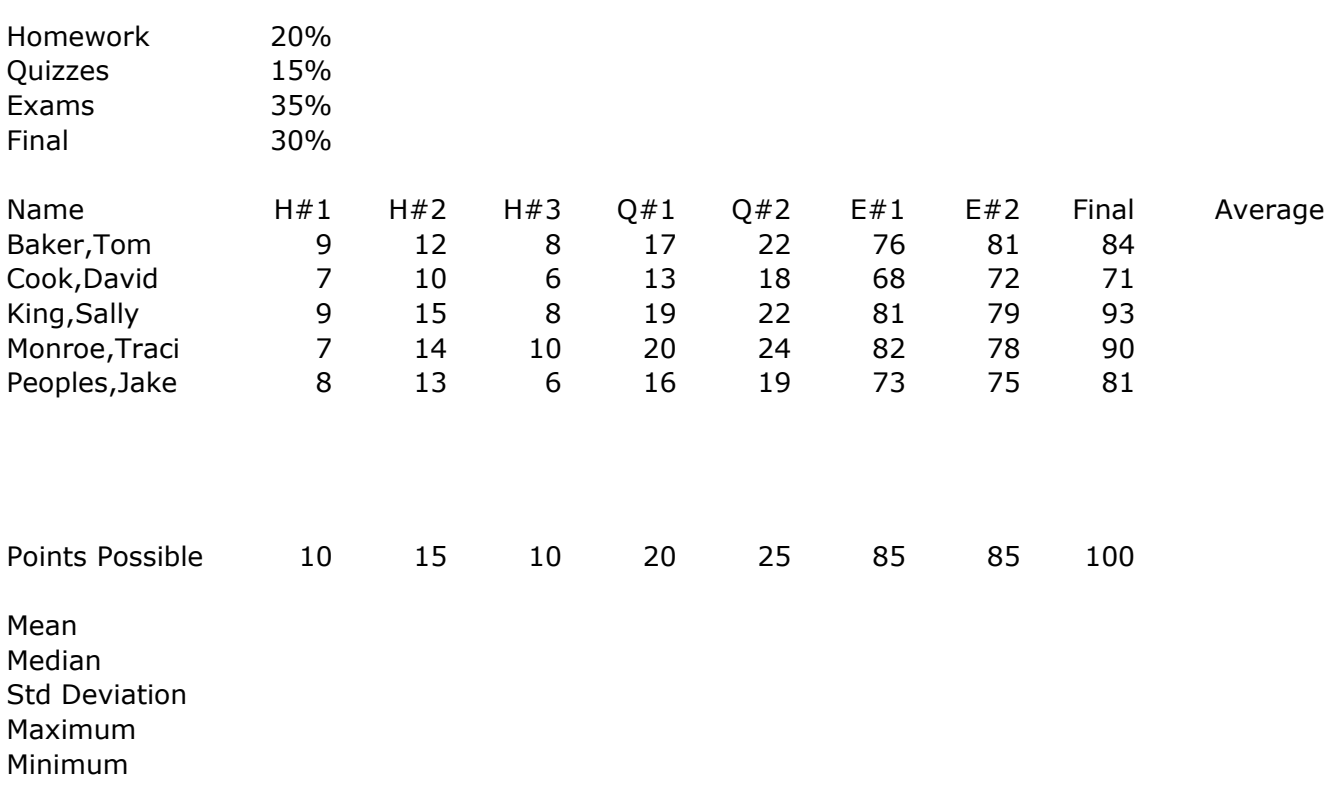

You are to complete the above Grader worksheet so that the Average for each student is calculated and displayed correctly to two decimal places. I should be able to add in four more students in the empty rows and their average is to be correctly calculated to two decimal places and the rest of the worksheet is to be updated correctly.

Note1: The average is to be displayed as a percent to two decimal places such as 92.50.

Note2: The weight of each category can be changed at the top of the worksheet and the rest of the worksheet must update correctly if any of the values are changed.

Note3: Display the Mean, Median, Std Deviation, Maximum, and Minimum for each graded homework, quiz, exam, final, and average.

## Worksheet #2 (Name it **Credit Card**)

 According to [CNNMoney.com,](http://money.cnn.com/pf/101/lessons/9/) each American household with at least one credit card is in debt on average by \$10,700. The average interest rate on this debt varies, but for the purposes of this worksheet, let's say that the average interest rate is 17.5%. As most credit cards work, one can make the minimum payment suggested with the monthly statement to remain in good standing with the credit card company.

 Design a worksheet that allows the user the ability to enter the following in the first three rows of the worksheet:

- 1) Beginning Credit Card Balance
- 2) Minimum Payment
- 3) Fixed Interest Rate

In the fourth row, compute and print the amount of Interest Paid, properly labeled, after the final payment is made.

Beginning in row six, you are to create the following table with the heading Beginning Balance in column C, Monthly Interest in column D and so on in the order listed below. Make sure everything fits on one screen and looks very professional.

1) Beginning Balance - balance at the beginning of the month

 2) Monthly Interest - interest charged for the month which is calculated prior to subtracting off the minimum payment

- 3) Minimum Payment minimum monthly payment
- 4) Ending Balance beginning balance plus monthly interest minus minimum payment.
- 5) Month month that goes 1, 2, 3, ...

Note1: Use \$9,200 for the Beginning Balance, \$150 for the Minimum Payment, and 17.5% for the Fixed Interest Rate.

Note2: For this worksheet, split the screen so that the top 12 rows of the actual data are being displayed and the bottom 5 rows of the actual data are being displayed.

Note3: The Minimum Payment will be made at the end of each month until the Ending Balance is less than the Minimum Payment. At the point in time when the Ending Balance becomes less than the Minimum Payment, assume that the individual will simply pay off the rest of the balance.

Note4: Do not use any financial functions for this worksheet, but you can check your answer by using the NPER function. Do not include this in your worksheet and I'm not going to tell you how to use NPER for this assignment, but it's there for those of you interested in doing some independent work.

## **How to Submit and Grading Policies**

A copy of your single Excel file (properly named) with the two worksheets (properly named) is to be placed in the CS130 Drop Box by 6pm on the due date to be considered on time.

Grading will be based on:

- Correctness of your results
- Completeness of your results
- Professional look of the worksheets as described above and discussed in class
- Ability to perform a what-if analysis by changing any of the user input data with accurate results computed and displayed in the worksheet.